**STAAR scores may be accessed on an online student portal created by the Texas Education Agency (TEA). Log in to the student portal at www.texasassessment.com to view your child's STAAR scores and access additional resources.** 

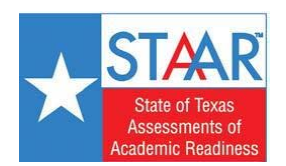

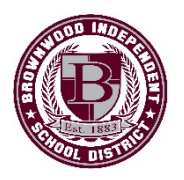

 **Steps to Access Your Child's STAAR Scores**

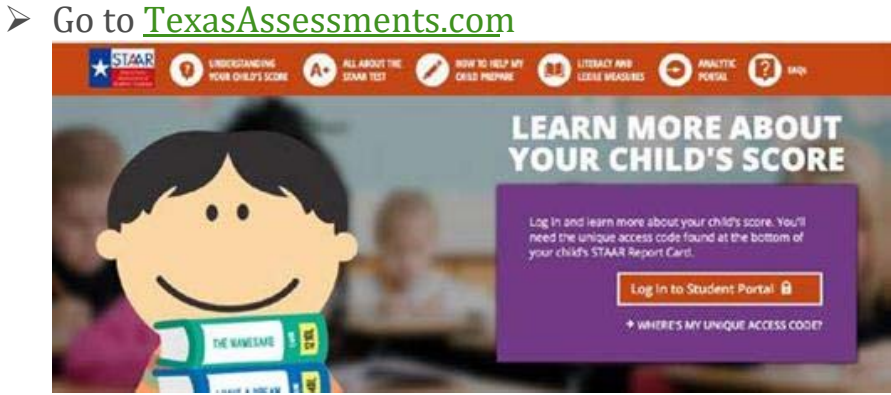

- $\triangleright$  If you have your access code, select "Log in to Student Portal"
- $\triangleright$  Ònter the code and your child's birthday to view their scores.

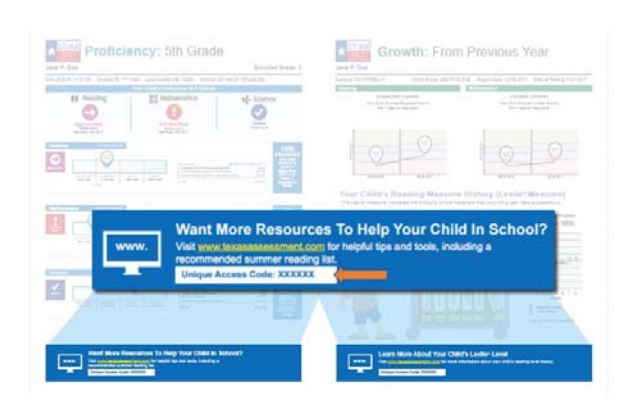

 $\triangleright$  If you DO NOT have your access code, click on **"FindMyAccessCode"** in the middle of the screen.

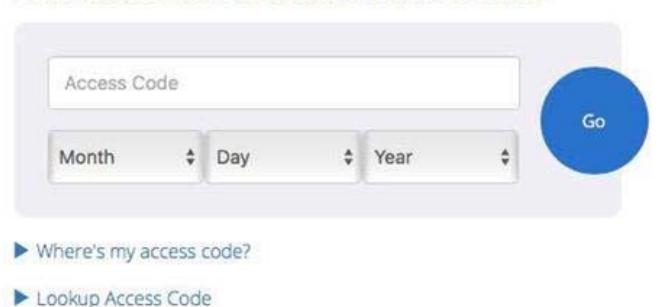

Enter access code and student date of birth:

 $\triangleright$  **Enter your child's first name only, their Social Security number** (without the dashes) in the PEIMS ID field, and their **birthday**.

Lookup Student Access Code:

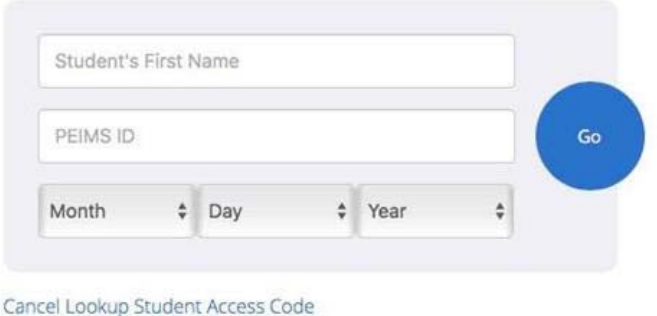

- **►** Click on "GO" and your child's code will appear. (Be sure to write down the code for future use, as this code is valid as long as your child is enrolled in a public school in Texas.)
- $\triangleright$  The student's Access Code will automatically populate. Click GO again.

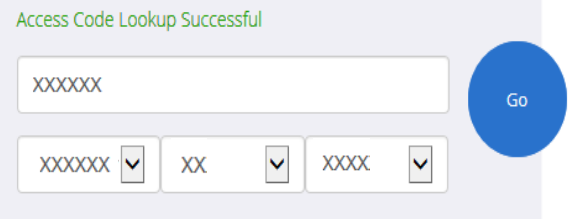

 $\triangleright$  The student's test history will be displayed on the screen. Click on any test name to view its details.

 $\triangleright$  To obtain an electronic copy of the STAAR Report Card, click the Download PDFs button in the upper-right corner.

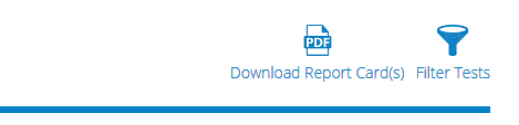

 $\triangleright$  Click on the œ<sup>®</sup> test administration to view the STAAR Report Card.

- $\triangleright$  The system will generate a PDF file suitable for download / printing.
- $\triangleright$  If you have questions, please contact your child's home campus or the BISD Central Office at 325-643-5644 x1115.

What teachers and students can see:

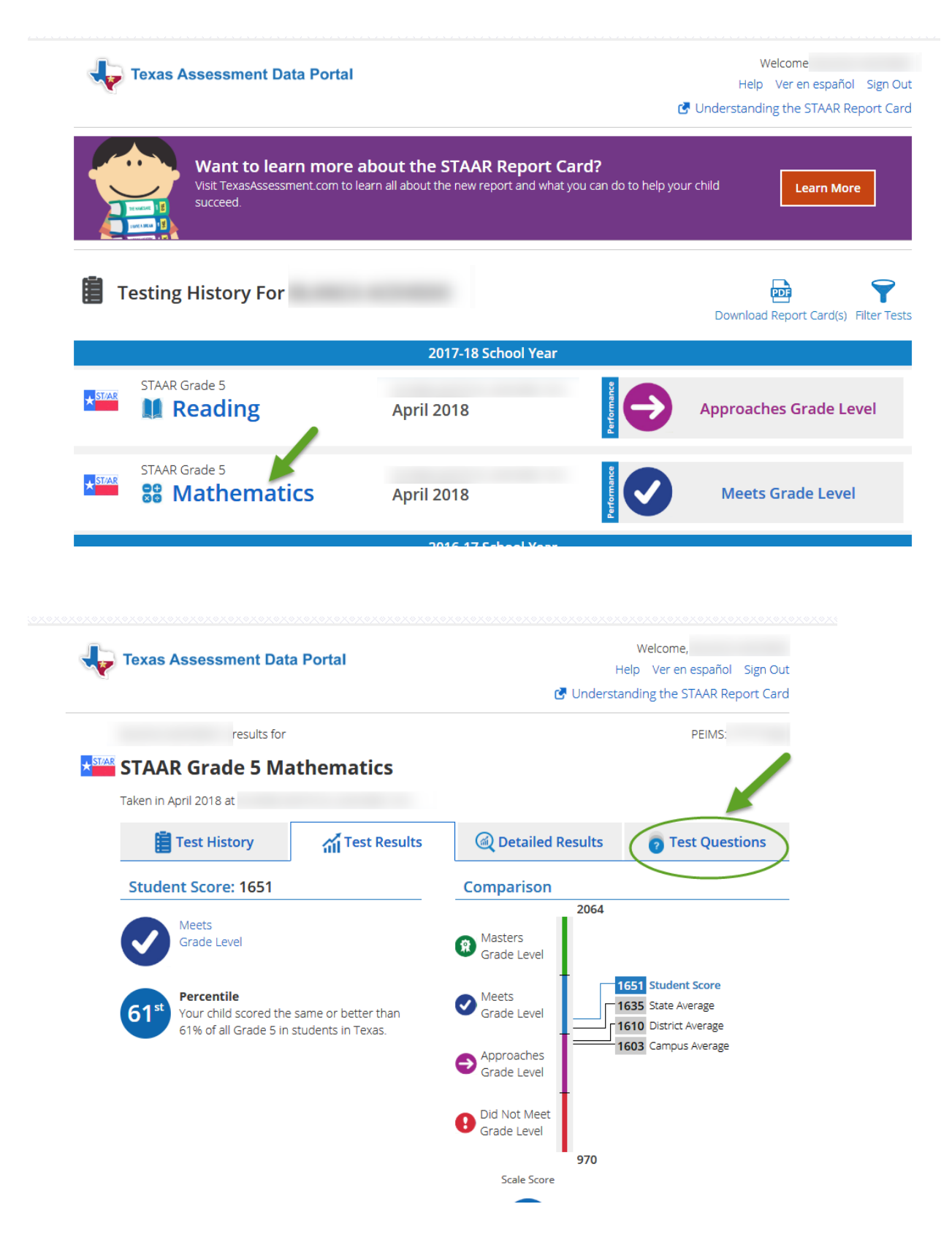

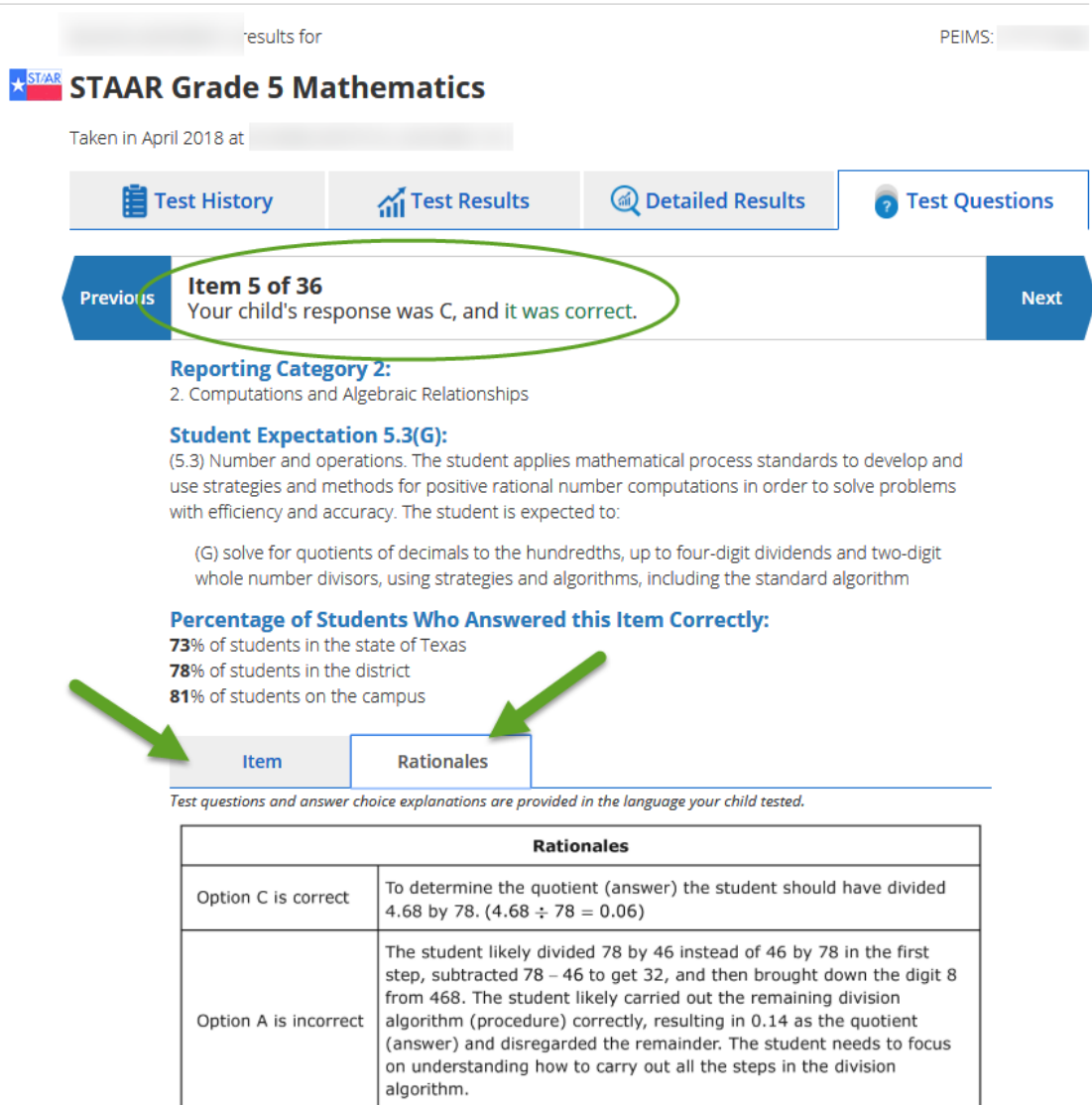